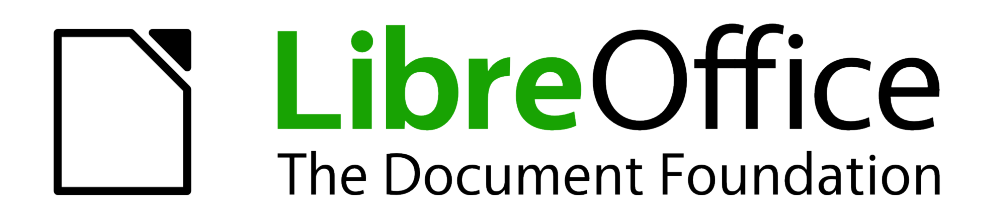

# Math Handbuch

# *Vorwort*

*LibreOffice Math 4.2*

*Dokumentationen zu LibreOffice unter [http://de.libreoffice.org](http://de.libreoffice.org/)*

# **Copyright**

Dieses Dokument unterliegt dem Copyright © 2010–2014. Die Beitragenden sind unten aufgeführt. Sie dürfen dieses Dokument unter den Bedingungen der GNU General Public License (*<http://www.gnu.org/licenses/gpl.html>*), Version 3 oder höher, oder der Creative Commons Attribution License (*<http://creativecommons.org/licenses/by/3.0/>*), Version 3.0 oder höher, verändern und/oder weitergeben.

Warennamen werden ohne Gewährleistung der freien Verwendbarkeit benutzt.

Fast alle Hardware- und Softwarebezeichnungen sowie weitere Stichworte und sonstige Angaben, die in diesem Buch verwendet werden, sind als eingetragene Marken geschützt.

Da es nicht möglich ist, in allen Fällen zeitnah zu ermitteln, ob ein Markenschutz besteht, wird das Symbol (R) in diesem Buch nicht verwendet.

### **Mitwirkende/Autoren**

Christian Kühl

# **Rückmeldung (Feedback)**

Kommentare oder Vorschläge zu diesem Dokument können Sie in deutscher Sprache an die Adresse *[discuss@de.libreoffice.org](mailto:discuss@de.libreoffice.org)* senden.

**Vorsicht** Alles, was an eine Mailingliste geschickt wird, inklusive der E-Mail-Adresse und anderer persönlicher Daten, die die E-Mail enthält, wird öffentlich archiviert und kann nicht gelöscht werden. Also, schreiben Sie mit bedacht!

# **Danksagung**

An vorherigen Versionen dieses Kapitels haben mitgearbeitet:

Sigrid Carrera Christian Kühl Jost Lange Volker Merschmann

Jochen Schiffers Klaus-Jürgen Weghorn

### **Datum der Veröffentlichung und Softwareversion**

Veröffentlicht am 22.06.2014. Basierend auf der LibreOffice Version 4.2.

# **Inhalt**

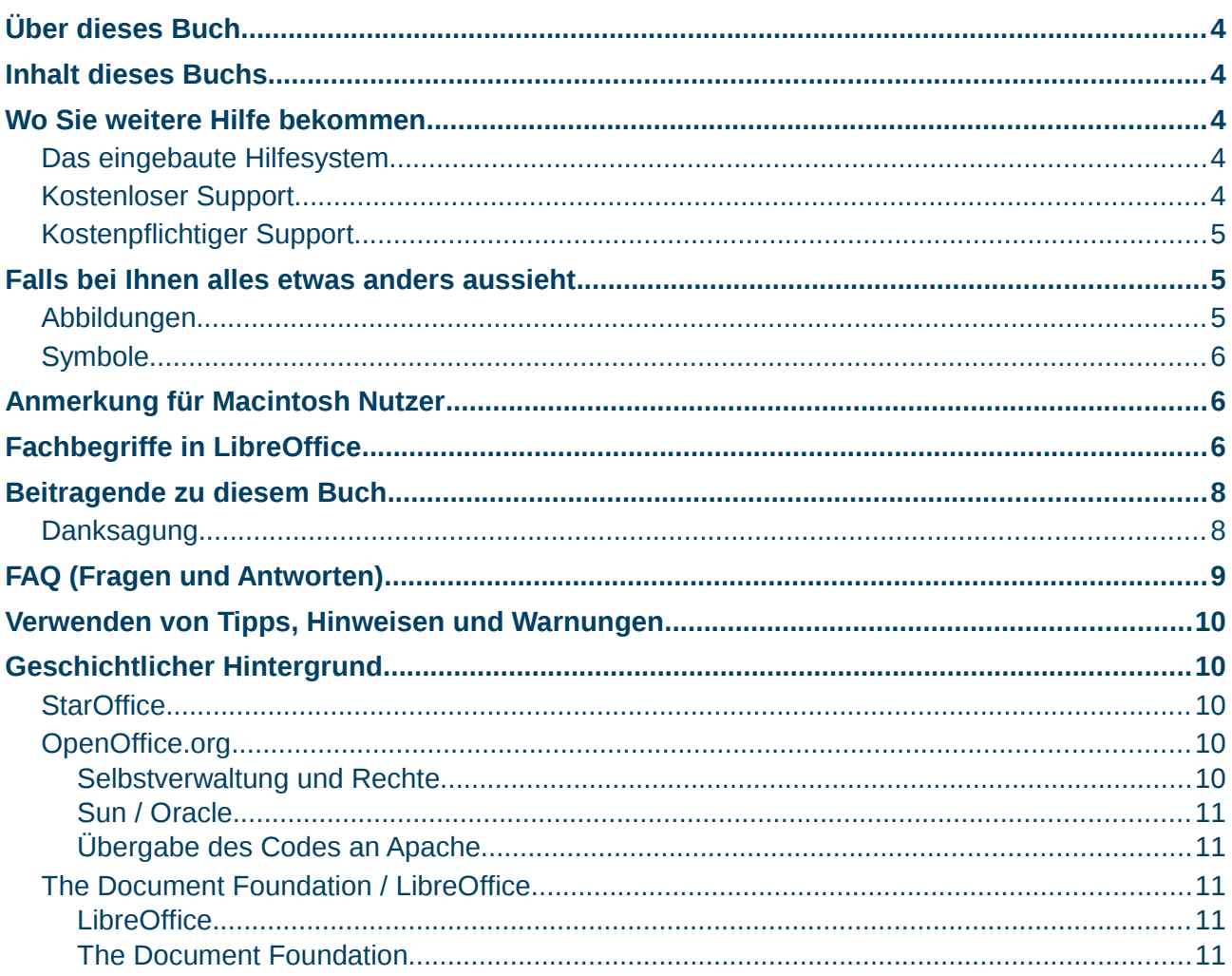

# <span id="page-3-4"></span>**Über dieses Buch**

Jeder, der sich in die Software LibreOffice Math einarbeiten oder auch tiefer einsteigen möchte, findet hier reichhaltige Informationen.

# <span id="page-3-3"></span>**Inhalt dieses Buchs**

Dieses Buch führt Sie in die alle Funktionen von LibreOffice Math ein:

- Wie Sie eine Formel erstellen.
- Wie Sie eine Formel eingeben.
- Wie Sie das Layout einer Formel Ihren Bedürfnissen anpassen.
- Wie Sie Math an Ihre Bedürfnisse anpassen.
- Wie Sie Math in andere Komponenten von LibreOffice einbetten.
- Wie Sie Formeln in Math importieren oder aus Math exportieren.
- Bietet eine vollständige Übersicht über alle Befehle in Math.
- Bietet eine Einführung in die Handhabung von Formeln in Basic.
- Stellt Ihnen die Erweiterung Dmth vor.

### <span id="page-3-2"></span>**Wo Sie weitere Hilfe bekommen**

Dieses Handbuch, die anderen LibreOffice Handbücher, das eingebaute Hilfesystem in LibreOffice und der bereitgestellte Support gehen davon aus, dass Sie mit ihrem Computer und dessen grundlegenden Funktionen, wie das Starten eines Programms oder das Öffnen und Speichern einer Datei, vertraut sind.

### <span id="page-3-1"></span>**Das eingebaute Hilfesystem**

LibreOffice wird mit einem umfangreichen Hilfesystem ausgeliefert. Diese sollten Sie als allererstes aufrufen, wenn Sie Hilfe benötigen.

Um die umfangreiche Hilfe aufzurufen, drücken Sie innerhalb von LibreOffice *F1* auf Ihrer Tastatur oder wählen Sie im Menü **Hilfe → LibreOffice Hilfe**. Unterstützend kann es hilfreich sein, im Menü unter **Extras → Optionen... → LibreOffice → Allgemein** die Optionen "Tipps", "Erweiterte Tipps" und "Office-Assistent" zu aktivieren.

Wenn die *Tipps* eingeschaltet sind, wird Ihnen ein Tooltipp (eine kleine Info-Box) mit einer kurzen Information angezeigt, sobald Sie die Maus über ein Symbol in einer der Symbolleisten halten. Für eine ausführlichere Information können Sie auch im Menü **Hilfe → Direkthilfe** wählen und anschließend den Mauszeiger über ein Symbol halten. Haben Sie die *Erweiterten Tipps* aktiviert, so wird Ihnen immer die ausführliche Information angezeigt, sobald Sie den Mauszeiger über ein Symbol halten.

### <span id="page-3-0"></span>**Kostenloser Support**

Die LibreOffice-Community entwickelt nicht nur die Software, sondern bietet auch einen kostenlosen Support an, der von Mitgliedern der Community auf freiwilliger Basis geleistet wird. Für eine Liste mit verfügbaren Angeboten besuchen Sie die Seite *[http://de.libreoffice.org/hilfe](http://de.libreoffice.org/hilfe-kontakt/)[kontakt/](http://de.libreoffice.org/hilfe-kontakt/)*.

Sie können umfassende Unterstützung insbesondere durch die Community auch über Mailinglisten erhalten. Für eine Liste der verfügbaren Angebote besuchen Sie die Seite *<http://de.libreoffice.org/hilfe-kontakt/mailing-listen/>*.

Zusätzlich finden Sie auf Webseiten privater Anbieter Tipps und Tutorials zu LibreOffice. Außerdem wird in Foren Unterstützung für LibreOffice geleistet. Neben diversen anderen Foren bietet folgendes Forum Unterstützung für diverse Office-Anwendungen, unter anderem auch für LibreOffice: *<http://de.openoffice.info/>*.

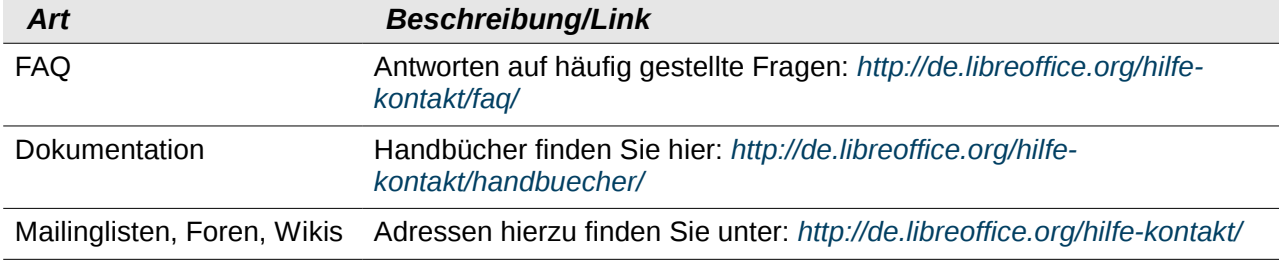

*Tabelle 1: Supportmöglichkeiten für LibreOffice*

# <span id="page-4-2"></span>**Kostenpflichtiger Support**

Falls Sie einen kostenpflichtigen Support wünschen, können Sie diesen bei verschiedenen Dienstleistern in Anspruch nehmen. Die TDF als Entwickler von LibreOffice stellt keinen kostenpflichtigen Support zur Verfügung.

# <span id="page-4-1"></span>**Falls bei Ihnen alles etwas anders aussieht**

LibreOffice läuft auf den Betriebssystemen Windows, Linux und Mac OS X. Die Versionen für die unterschiedlichen Plattformen weisen naturgemäß leichte Unterschiede auf. Darüber hinaus kann jede Version vom Nutzer individuell etwa hinsichtlich Schriftarten, Farben oder Themen angepasst werden.

# <span id="page-4-0"></span>**Abbildungen**

Die Bilder und Bildschirmfotos in diesem Buch wurden auf einer Vielzahl unterschiedlicher Computer und Betriebssysteme erstellt. Es kann daher durchaus vorkommen, dass dieselbe Funktion auf Ihrem Bildschirm etwas anders aussieht als im Buch abgebildet.

Auch einige der Dialoge können je nach gewählter Einstellung in LibreOffice anders aussehen. Sie können entweder die Dialoge Ihres Betriebssystems verwenden (Standard) oder die von LibreOffice zur Verfügung gestellten Dialoge. Um diese Einstellung zu ändern, gehen Sie wie folgt vor:

- 1. Wählen Sie im Menü **Extras → Optionen... → LibreOffice → Allgemein**, um den Dialog *Optionen - LibreOffice - Allgemein* zu öffnen.
- 2. Aktivieren Sie wahlweise für die Abschnitte *Dialoge zum Öffnen/Speichern* und/oder Dialoge zum Drucken die Option "LibreOffice-Dialoge verwenden", um die LibreOffice-Dialoge anstatt der Dialoge Ihres Betriebssystems zu verwenden.
- 3. Klicken Sie auf **OK**, um den Dialog zu schließen und Ihre Änderungen zu speichern.

# <span id="page-5-2"></span>**Symbole**

Auch die Darstellung der Symbole, die in den Symbolleisten von LibreOffice verwendet werden, kann von der abweichen, die in diesem Handbuch verwendet werden. In diesem Handbuch wird in der Regel der Symbolsatz "Galaxy" verwendet, der nach der Installation meistens als Standard vorausgewählt ist.

Wenn Sie den Symbolsatz in "Galaxy" ändern möchten, führen Sie die folgenden Schritte aus:

- 1. Wählen Sie im Menü **Extras → Optionen... → LibreOffice → Ansicht**.
- 2. Im Abschnitt *Benutzeransicht* wählen Sie für die Optionen *Symbolgröße und Symbolstil* "Klein" und "Galaxy" in den Aufklappmenüs aus.
- 3. Klicken Sie auf **OK**, um Ihre Änderungen zu speichern und den Dialog zu schließen.

```
Hinweis
 Für einige Linux Betriebssysteme, z. B. Ubuntu, ist der Symbolsatz "Galaxy" bei der
 Standardinstallation nicht enthalten. Es sollte aber möglich sein, den Symbolsatz 
 "Galaxy" im Repository des Linux Betriebssystems separat auszuwählen und zu 
 installieren.
```
# <span id="page-5-1"></span>**Anmerkung für Macintosh Nutzer**

Einige Tastenbelegungen und Menüeinträge unterscheiden sich zwischen der Macintosh Version und denen für Windows- und Linux-Rechner. Tabelle [2](#page-5-3) gibt Ihnen einige grundlegende Hinweise dazu. Eine ausführlichere Aufstellung dazu finden Sie in der Hilfe des jeweiligen Moduls.

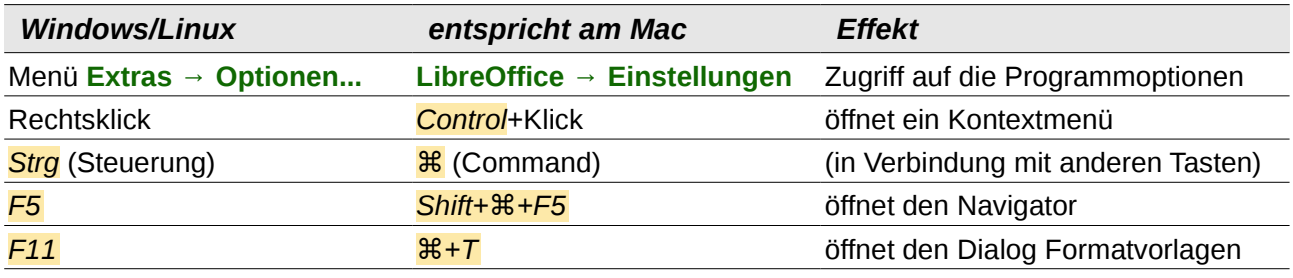

<span id="page-5-3"></span>*Tabelle 2: Wichtige Unterschiede für MAC-Benutzer*

# <span id="page-5-0"></span>**Fachbegriffe in LibreOffice**

Die meisten in LibreOffice benutzten Fachbegriffe und Bezeichnungen sind generell geläufig und stimmen mit den aus anderen Programmen bekannten Bezeichnungen überein.

Ein Dialog ist ein spezielles Fenster und hat den Zweck, Sie über etwas zu informieren und/oder eine Eingabe von Ihnen anzufordern. Dies ermöglicht Ihnen die Kontrolle darüber, wie eine Aktion ausgeführt werden soll. Die Fachbegriffe für geläufige Kontrollfunktionen sind in [Abbildung 3](#page-6-0) un[d](#page-7-2) [Abbildung 4](#page-7-2) erklärt. In diesem Handbuch versuchen wir, so weit wie möglich auf allzu technische Bezeichnungen zu verzichten. Allerdings ist es manchmal hilfreich, die Fachbezeichnungen zu kennen, da sie in der LibreOffice-Hilfe oder anderen Informationsquellen häufig verwendet werden.

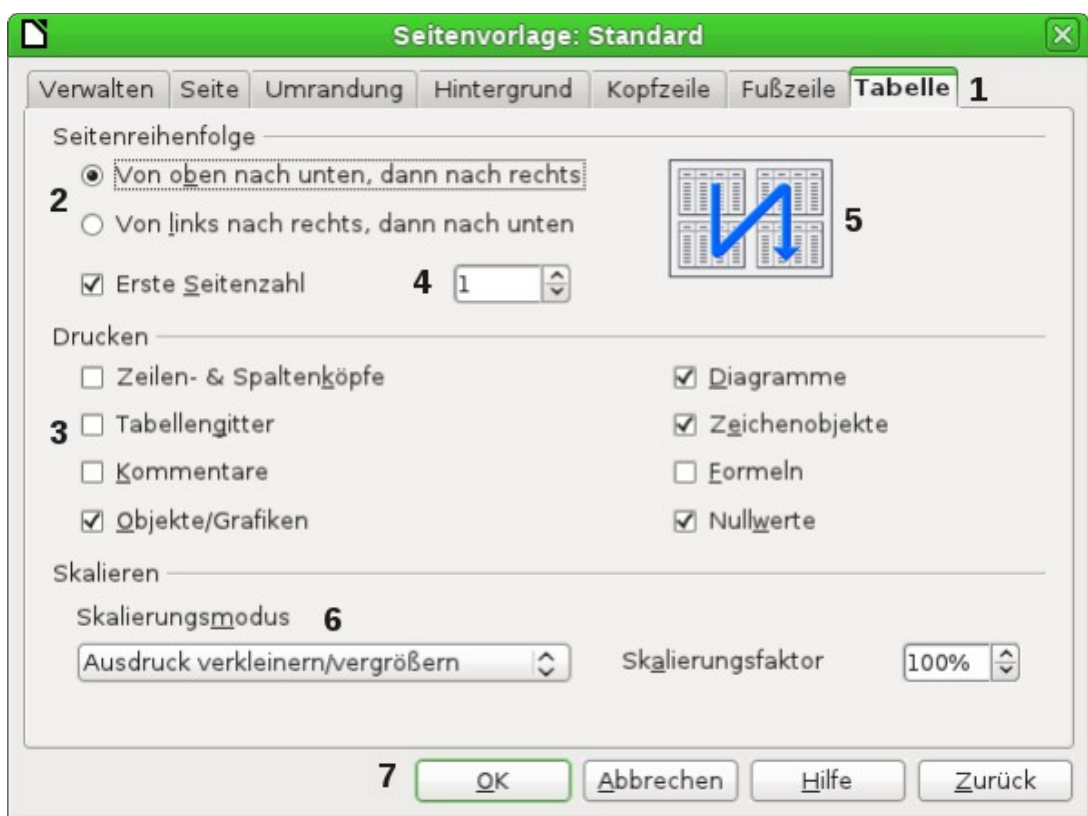

- Register (streng genommen keine Auswahlmöglichkeit)
- Optionsfeld (nur ein Wert kann gleichzeitig ausgewählt werden)
- Markierfeld (mehrere Werte können gleichzeitig ausgewählt werden)
- Drehfeld (klicken Sie auf die Pfeile nach oben und unten, um die angezeigte Zahl zu verändern, oder geben Sie den Wert direkt in das Textfeld ein)
- Miniaturansicht oder Vorschau
- Auswahlliste, aus der ein Element ausgewählt werden kann
- <span id="page-6-0"></span>Schaltfläche

*Abbildung 3: Dialog mit typischen Steuerelementen 1*

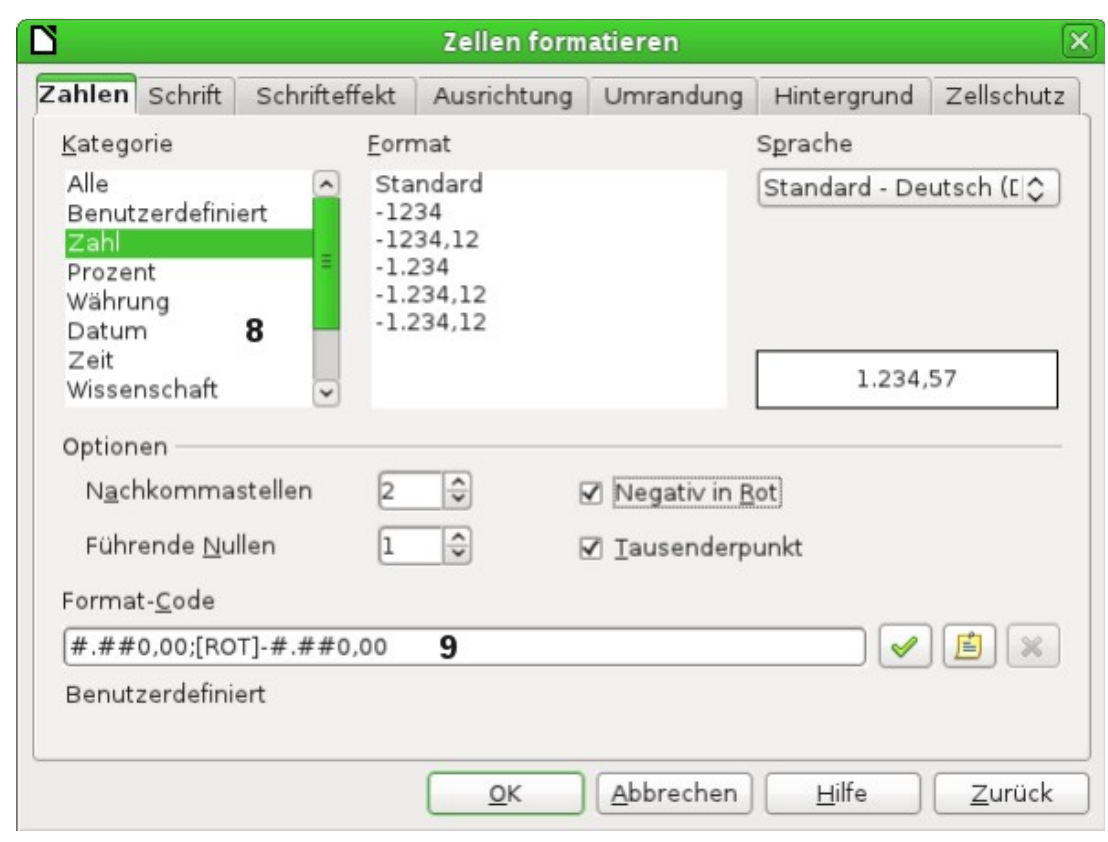

- **8** Listenfeld
- <span id="page-7-2"></span>**9** Textfeld

*Abbildung 4: Dialog mit typischen Steuerelementen 2*

In den meisten Fällen verhindern Dialoge das Weiterbearbeiten eines Dokuments, solange sie geöffnet sind. Sobald der Dialog aber geschlossen ist, können Sie wieder an Ihrem Dokument weiterarbeiten. Das Schließen eines Dialogs erfolgt in der Regel über die Schaltflächen **OK** (Veränderungen werden abgespeichert) oder **Abbrechen** (Veränderungen werden verworfen).

Einige Dialoge können aber auch offen gelassen werden, während Sie weiter arbeiten, so können Sie zwischen dem Dialog und dem Dokument hin und her wechseln. Ein Beispiel für solch einen Dialog ist der Dialog *Suchen und Ersetzen*.

# <span id="page-7-1"></span>**Beitragende zu diesem Buch**

Dieses Buch wurde von Freiwilligen der LibreOffice-Gemeinschaft geschrieben. Überschüsse aus dem Verkauf gedruckter Ausgaben werden für die Gemeinschaft bzw. die Stiftung "The Document Foundation" verwendet.

### <span id="page-7-0"></span>**Danksagung**

Dieses Handbuch beruht auf der englischen Vorlage dieses Handbuchs "Math Guide – Version 3.5". Beitragende zu diesem Handbuch waren:

Jean Hollis Weber Hazel Russman Laurent Balland-Poirier

Die englische Vorlage zu diesem Handbuch beruht auf dem Handbuch "OpenOffice.org 3.3 Math Guide ". Beitragende zu diesem Handbuch waren:

Daniel Carrera Agnes Belzunce TJ Frazier

Peter Kupfer Ian Laurenson Janet M. Swisher Jean Hollis Weber Michele Zarri

# <span id="page-8-0"></span>**FAQ (Fragen und Antworten)**

Hier ein paar Antworten zu häufig gestellten Fragen über LibreOffice:

#### **Wie ist LibreOffice lizenziert?**

LibreOffice wird unter der von der Open Source Initiative (OSI) anerkannten Lesser General Public License (LGPL) vertrieben. Die LGPL-Lizenz ist auf der LibreOffice Website verfügbar: http://www.libreoffice.org/download/license/.

#### **Darf ich LibreOffice an jeden weiter geben bzw. vertreiben?**

Ja.

#### **Auf wie vielen Computern kann ich LibreOffice installieren?**

Auf so vielen, wie Sie möchten.

**Darf ich es verkaufen?**

Ja.

#### **Darf ich LibreOffice in meinem Unternehmen kostenlos verwenden?**

Ja.

#### **Ist LibreOffice in meiner Sprache verfügbar?**

LibreOffice wurde in sehr viele Sprachen übersetzt, und es kommen laufend neue Sprachen hinzu, sodass die von Ihnen gewünschte Sprache sehr wahrscheinlich unterstützt wird.

#### **Wie können Sie es kostenlos anbieten?**

LibreOffice wird von Freiwilligen entwickelt und gepflegt und erhält Unterstützung von mehreren Firmen.

#### **Ich schreibe eine Software-Anwendung. Darf ich Programmcode von LibreOffice in mein Programm einbauen?**

Sie können dies im Rahmen der Bedingungen, die durch die LGPL gesetzt werden, tun. Lesen Sie hierzu die Lizenzvereinbarung: *<http://www.libreoffice.org/download/license/>*.

#### **Brauche ich Java, um LibreOffice laufen lassen zu können? Wozu? Ist es in Java geschrieben?**

LibreOffice ist nicht in Java geschrieben, sondern größtenteils in C++. Java ist eine von mehreren Sprachen, die verwendet werden, um die Software zu erweitern. Das Java JDK / JRE wird nur für bestimmte Funktionen benötigt.

Hinweis: Java ist kostenlos erhältlich. Wenn Sie nicht möchten, dass Java verwendet wird, können Sie trotzdem nahezu alle Funktionen von LibreOffice nutzen.

#### **Wie kann ich zu LibreOffice beitragen?**

Sie können zur Entwicklung und Pflege von LibreOffice in vielerlei Hinsicht beitragen, auch wenn Sie nicht programmieren können. Zum Einstieg finden Sie auf folgender Webseite weitere Informationen: *<http://de.libreoffice.org/mitarbeiten/>*.

#### **Kann ich die Datei dieses Buches weitergeben, ausdrucken oder veröffentlichen?**

Ja, so lange die Vorgaben der Copyright-Lizenzen, die sich am Anfang des Buches befinden, eingehalten werden. Dazu brauchen Sie keine besondere Erlaubnis zu beantragen. Wir wünschen uns jedoch, dass Sie den Gewinn aus dem Verkauf der Bücher mit dem Projekt teilen, als Entschädigung für die Arbeit, die wir geleistet haben, um dieses Werk zu schaffen.

# <span id="page-9-4"></span>**Verwenden von Tipps, Hinweisen und Warnungen**

In den Handbüchern werden besondere Informationen zusätzlich gekennzeichnet: Tipps, Hinweise und Warnungen.

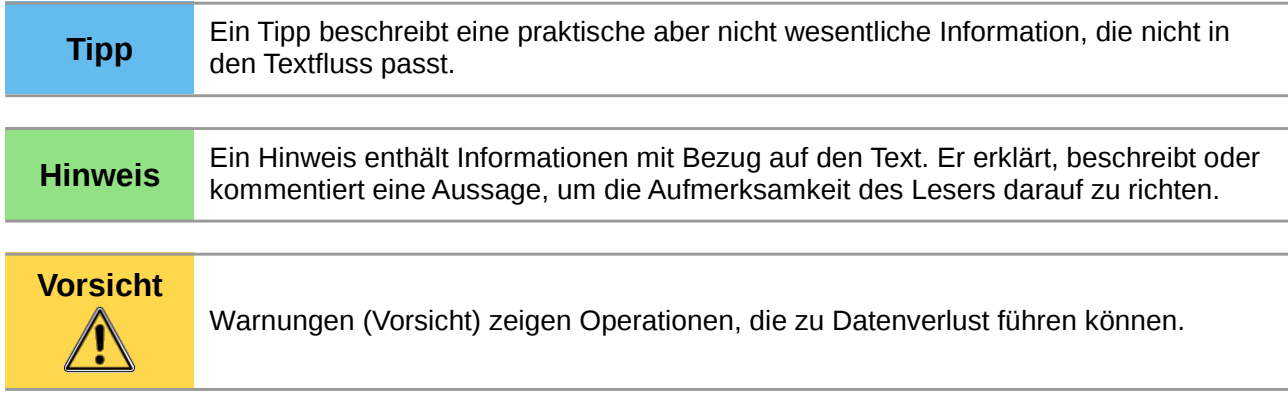

# <span id="page-9-3"></span>**Geschichtlicher Hintergrund**

### <span id="page-9-2"></span>**StarOffice**

Mitte der 80er lebte der deutsche Schüler Marco Börries, damals 16, als Austauschschüler in Silicon Valley. Von der dortigen Technologie-Szene war er so begeistert, dass er begann, Office-Software (später bekannt als "StarOffice") zu entwickeln. Er gründete 1986 die Firma StarDivision, die ihren Sitz in Hamburg hatte. Sie wurde 1999 für 73,5 Millionen Dollar von Sun Microsystems aufgekauft. StarOffice 5.1a war die erste Version der Software, die unter Suns Namen veröffentlicht wurde. Die aktuelle Version 9 von StarOffice erschien im November 2008.

Das Projekt "OpenOffice.org" wurde am 13.10.2000 von Sun gegründet, um eine führende internationale Office-Suite zu entwickeln, die auf allen wichtigen Plattformen läuft, und Zugang zu Funktionen und Daten durch transparente Schnittstellen und ein XML-basiertes Dateiformat gewährt. Als Grundlage dienen die Quellen von StarOffice 5.2 sowie Technologie, die Sun für zukünftige Versionen von StarOffice entwickelt hat. Der Quellcode ist in C++ geschrieben und stellt sprachneutrale, skriptbare Funktionalitäten zur Verfügung, u. a. Java APIs. Diese erlauben es, die Suite in Form separater Programme oder auch eingebettet in andere Anwendungen zu verwenden.

# <span id="page-9-1"></span>**OpenOffice.org**

Im Mai 2002 wurde die erste offizielle Version der Software freigegeben: OpenOffice.org 1.0 war geboren.

Im Oktober 2005 wurde OpenOffice.org 2.0 veröffentlicht. Die Benutzeroberfläche war modernisiert und das Datenbankmodul Base neu hinzugefügt worden. ODF war das neue Standardformat für alle Module.

Im Oktober 2008 erschien OpenOffice.org 3.0. Die letzte Version dieser Entwicklungsreihe ist das im Januar 2011 erschienene OpenOffice.org 3.3.0.

### <span id="page-9-0"></span>**Selbstverwaltung und Rechte**

Oberstes Steuerungsgremium des Projektes war das von den Mitgliedern gewählte "Community Council", das allerdings auf die Prozesse in der hauptsächlich bei Sun durchgeführten Entwicklung praktisch keinen Einfluss hatte. Bereits zur Freigabe des Codes als Open Source war geplant, alle

Rechte am Namen usw. an eine noch zu gründende Stiftung zu übertragen. Als Vorstufe gründeten einige bei Sun Microsystems angestellte Entwickler den Verein "Team OpenOffice.org" der Spenden für das Projekt entgegennehmen und damit verschiedene Marketingaktionen unterstützen konnte. Bis 2009 verwaltete der Verein auch die Rechte am Namen "OpenOffice.org". Um die Durchsetzungsmöglichkeiten bei Rechtsverstößen zu verbessern wurden die Markenrechte 2009 an Sun Microsystems übertragen.

### <span id="page-10-3"></span>**Sun / Oracle**

Über all diese Zeit hatte Sun Microsystems einen großen Anteil an der Entwicklung des Codes getragen, unterstützt in erster Linie von der Community, aber auch von anderen Softwareunternehmen wie Novell und IBM. Im Jahr 2009 legte Oracle ein Übernahmeangebot für seinen wirtschaftlich angeschlagenen Konkurrenten Sun vor, und nach der Genehmigung durch die Kartellbehörden wurde diese Übernahme im Januar 2010 vollzogen. Die Entwicklungsabteilung von OpenOffice.org in Hamburg wurde mit der Auflage erhalten, für sich profitabel zu sein.

### <span id="page-10-2"></span>**Übergabe des Codes an Apache**

Im April 2011 verkündete Oracle die Einstellung des professionellen Supports für OpenOffice.org und kündigte die Umwandlung in ein Community-basiertes Projekt an. Anfang Juni 2011 wurde der Quelltext und alle Markenrechte an die Apache Foundation übergeben. Dort wird OpenOffice.org als "Apache OpenOffice" weiterentwickelt, maßgeblich daran beteiligt ist die Firma IBM.

# <span id="page-10-1"></span>**The Document Foundation / LibreOffice**

Im September 2010 kündigte ein Teil der Entwickler, insbesondere Freiwillige aus der Community, die Gründung von "The Document Foundation" an, um das Programm unabhängig von Oracle unter dem Produktnamen "LibreOffice" weiter zu entwickeln.

### <span id="page-10-0"></span>**LibreOffice**

LibreOffice 3.3.0 wurde im September 2010 als Beta präsentiert und am 25. Januar 2011 veröffentlicht. Abweichend von der Vorgehensweise bei "OpenOffice.org" wird "LibreOffice" strikt nach einem zeitbasierten Releaseplan entwickelt. Dabei werden mehrere Codezweige parallel gepflegt und mit Korrekturen versorgt.

### <span id="page-10-4"></span>**The Document Foundation**

Die Stiftung hält alle Rechte am Projekt und ist am 17.2.2012 rechtsgültig gegründet worden. Das notwendige Stiftungskapital in der notwendigen Höhe von 50.000 € wurde über eine Spendenaktion im Februar 2011 innerhalb von acht Tagen gesammelt. Die Mitglieder der Foundation wählen gemäß den Bylaws einen Vorstand (BoD), der die Geschicke der Stiftung steuert. Weitere Informationen sind in der Geschäftsordnung nachzulesen.